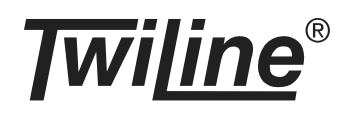

# **Buskoppler STANDARDdue xBS-K4TST-UP**

# **BESCHREIBUNG**

Der Buskoppler xBS-K4TST-UP bietet die Möglichkeit, Bedienstellen im STANDARDdue-Design in eine Twiline-Anlage zu integrieren. Unterstützt werden die STANDARDdue Abdecksets von Feller in 1-fach, 2 fach oder 4-fach Ausführung. Das eingesetzte Abdeckset erkennt der xBS-K4TST-UP automatisch durch einen Druck auf eine Taste.

Für Statusrückmeldungen bietet der Buskoppler xBS-K4TST-UP integrierte Tasten-LEDs in den Farben Rot, Grün und Blau an. Zusätzlich werden die Raumtemperatur und die relative Luftfeuchtigkeit gemessen.

Die Adressierung des Buskopplers xBS-K4TST-UP wird mit der Programmiertaste gestartet. Die Einstellung der xBus-Adresse (1 bis 200) erfolgt danach über die Bedienoberfläche der Bluebox-Zentrale xBB-Z4-V.

Eine externe Spannungsversorgung ist für den Buskoppler xBS-K4TST-UP nicht notwendig: Die beiden Busleitungen des xBus liefern die Spannungsversorgung und ermöglichen die Datenkommunikation.

Mit dem passenden NEVO-Deckel ausgerüstet, kann der Koppler auch im Nassbereich eingesetzt werden.

## **ANSICHT**

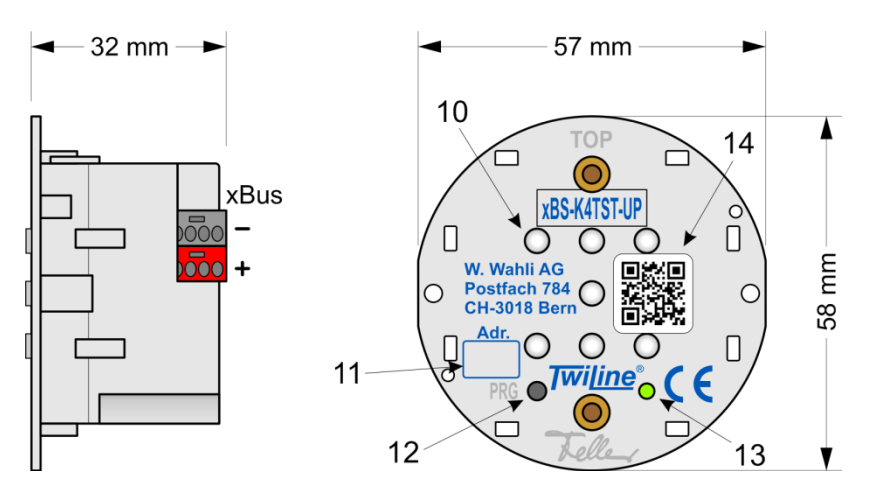

# **Legende:**

- (10) 7 Tastenstössel, mehrfarbig hinterleuchtet
- (11) Beschriftungsfeld für eingestellte xBus-Adresse
- (12) Programmiertaste, versenkt
- (13) Status-LED Grün: Kommunikation<br>Rot: Fehler Fehler Blau: Programmiermodus
- (14) QR-Code mit Link zu Dokumentation und xBus-Adressierung

## **MONTAGEANLEITUNG**

- 1. Schliessen Sie die xBus-Leitungen an die Klemme (6) an (+ an rot, - an schwarz).
- 2. Stecken Sie die Klemme (6) auf den Buskoppler (5).
- 3. Montieren Sie den Buskoppler (5) mit der Befestigungsplatte (4) an den Einlasskasten.
- 4. **Stellen Sie sicher, dass der Buskoppler (5) die korrekte xBus-Adresse besitzt (Siehe Kapitel xBus-Adresse).**
- 5. Schrauben Sie die Frontscheibe (2) an; ausser bei der Nassausführung zusammen mit der Abdeckplatte (3).

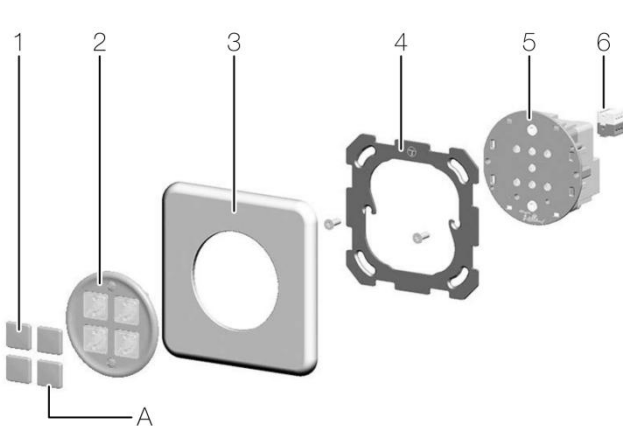

- 6. Drücken Sie die Tastenplatten (1) auf die Tasten. Achten Sie darauf, dass sich die Nut (A) der Tastenplatten unten befindet.
- 7. Nur bei der Nassausführung: Schrauben Sie den NEVO-Deckel vorsichtig auf (Achtung auf Dichtung).

Wenn die Raumtemperatur und / oder die Luftfeuchtigkeit gemessen werden soll, dichten Sie die Installationsrohre so ab, dass keine Luft zuströmen kann. Luftströmungen können die Messwerte des Sensors beeinträchtigen.

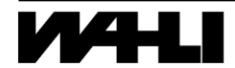

### **XBUS-ADRESSE**

Im Auslieferzustand besitzt der Buskoppler xBS-K4TST-UP die xBus-Adresse **200**. Auf Wunsch können die Geräte ab Werk projektspezifisch adressiert werden. Nehmen Sie dazu Kontakt mit unserem Verkauf auf.

Die xBus-Adresse kontrollieren oder verändern:

Variante A (für Anlagen mit xTool V1.34 oder neuer):

- 1. Stellen Sie sicher, dass der Buskoppler xBS-K4TST-UP über den xBus mit Spannung versorgt wird (Status-LED blitzt mind. alle 3s kurz grün auf).
- 2. Drücken Sie die Programmiertaste (12) auf dem Buskoppler. Die Status-LED (13) auf dem Buskoppler sowie der Drehknopf auf der xBB-Z4-V beginnen blau zu blinken. Das LC-Display der xBB-Z4-V zeigt die eingestellte xBus-Adresse des Buskopplers.
- 3. Verändern Sie die xBus-Adresse über den Drehknopf auf der xBB-Z4-V. Zum Speichern der veränderten xBus-Adresse aktivieren Sie den Button 'OK' auf dem LC-Display. Daraufhin speichert der Buskoppler die neue Adresse und verlässt den Programmiermodus.

Variante B (für Anlagen mit xTool V1.42 oder neuer und Verbindung ins Internet):

- 1. QR-Code (14) mit Smartphone scannen und Link öffnen.
- 2. Drücken Sie die Programmiertaste (12) auf dem Buskoppler. Die Status-LED (13) auf dem Buskoppler beginnt blau zu blinken. Auf dem Smartphone erscheint ein Fenster mit der eingestellten xBus-Adresse.
- 3. Verändern Sie die xBus-Adresse über das Smartphone und bestätigen Sie die Eingabe. Daraufhin speichert der Buskoppler die neue Adresse und verlässt den Programmiermodus.

Folgende Aktionen verlassen den Programmiermodus ohne Änderung der xBus-Adresse:

- Erneutes Drücken der Programmiertaste
- Drücken der Programmiertaste eines anderen Busteilnehmers
- Drücken der Taste 'Back' oder 'Home' auf der Bluebox-Zentrale xBB-Z4-V
- Abbruch der Eingabe auf dem Smartphone.

### **ABDECKSETS UND KANALBELEGUNG**

Der Buskoppler xBS-K4TST-UP ist kompatibel mit den STANDARDdue Abdecksets von Feller:

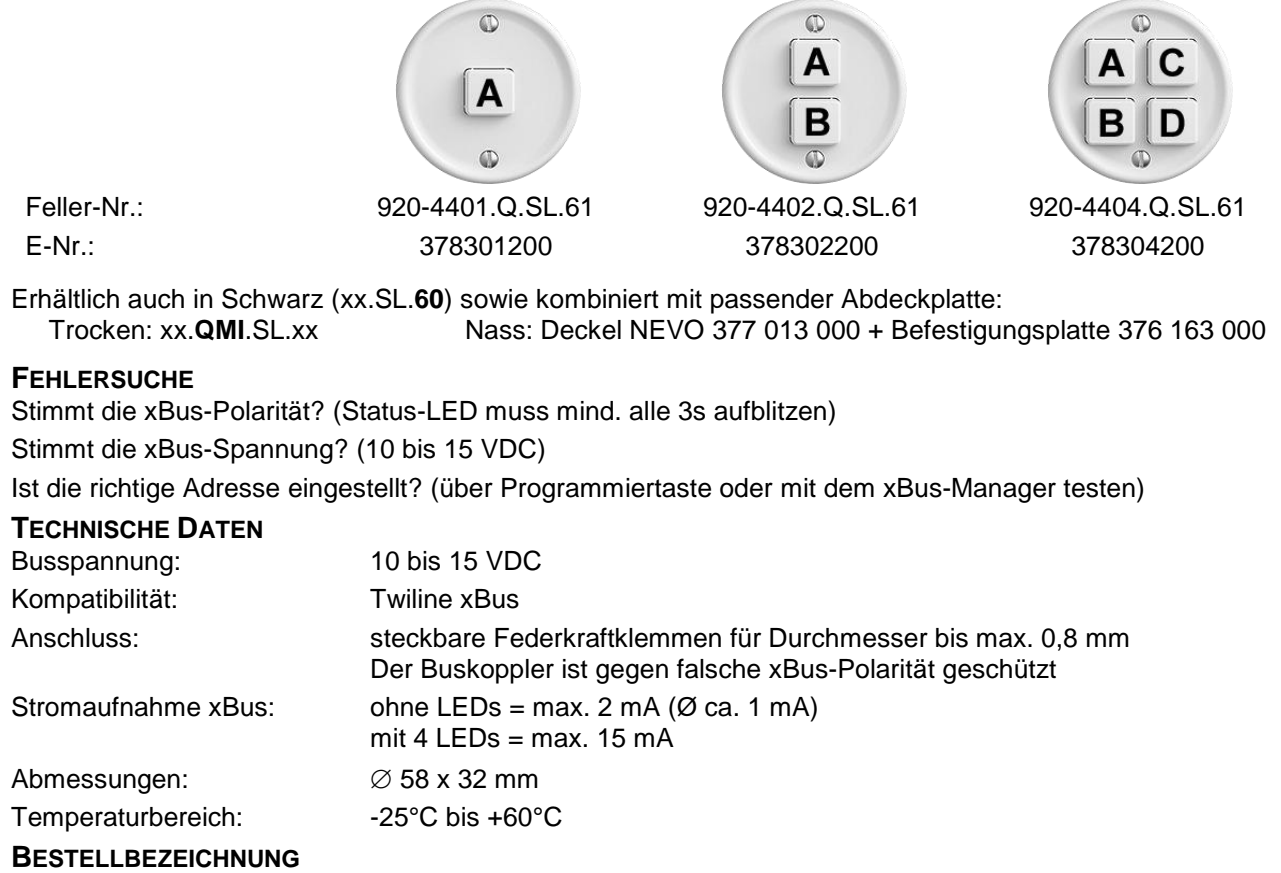

xBus-Sensor Koppler STANDARDdue 4-fach UP xBS-K4TST-UP

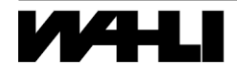